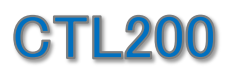

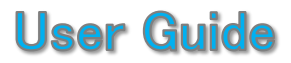

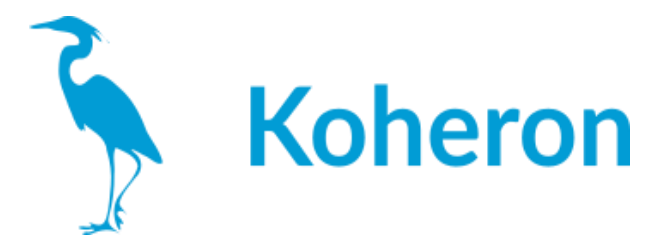

このユーザーガイドは、「**CTL200 < v5**」用です。それ以後のバージョンについては、v5+ のガイドを参照し てください。

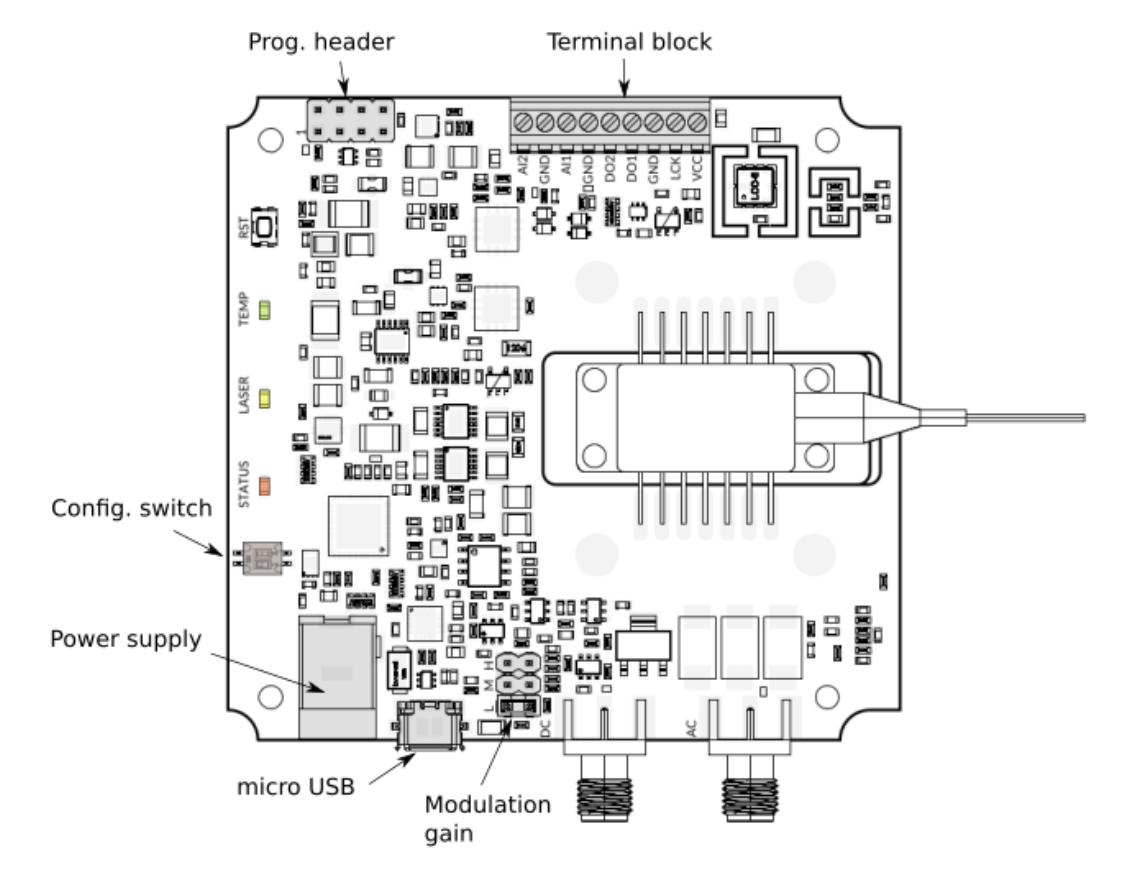

## レーザー接続

CTL200-1 / CTL200-2は、タイプ1 / タイプ2のバタフライレーザーダイオードに対応していま す。また、フローティングダイオードにも対応しています。

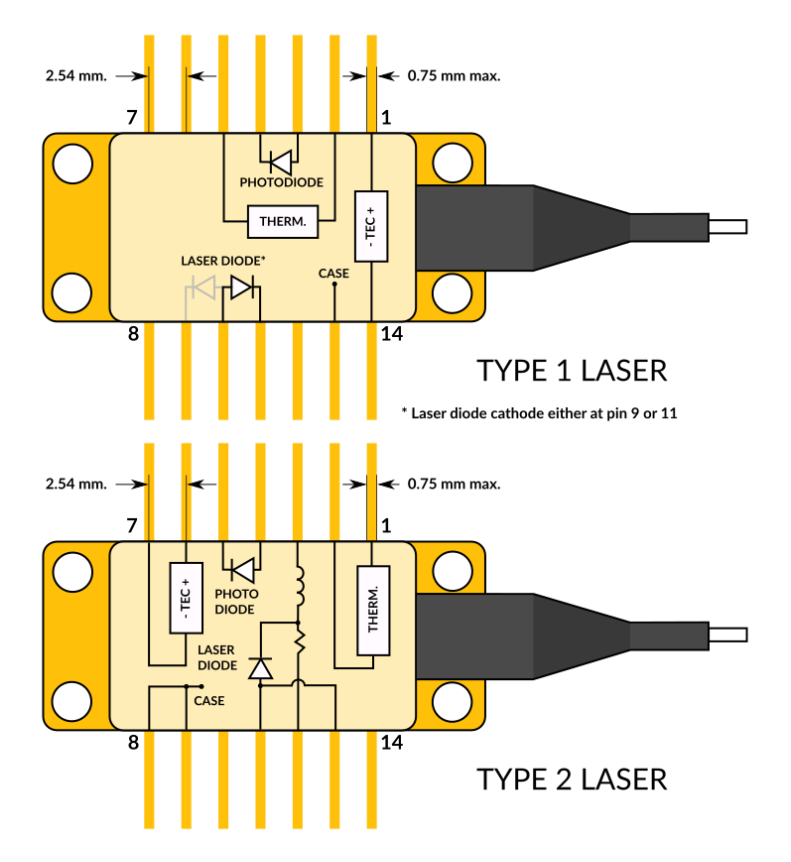

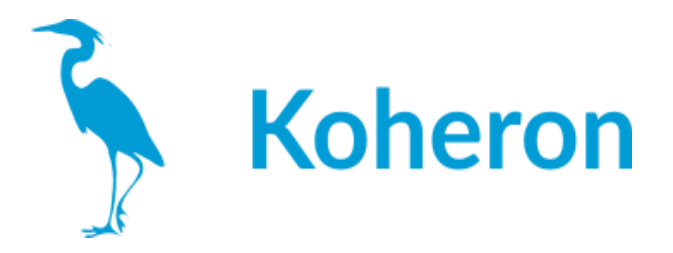

## 端子台接続

端子台の接続に関する情報は、CTL200-0のユーザーガイドに記載されています。

#### 電源について

基板には、CTL200に付属の5.9V/3Aの電源を供給する必要があります。電圧が5.7V~6.5V であれば、他の電源でも使用可能です。

### シリアルインターフェース

シリアルインターフェースへのアクセスは、マイクロUSBコネクター、またはプログラミング ヘッダーのTX、RXピンを介して行うことができます。

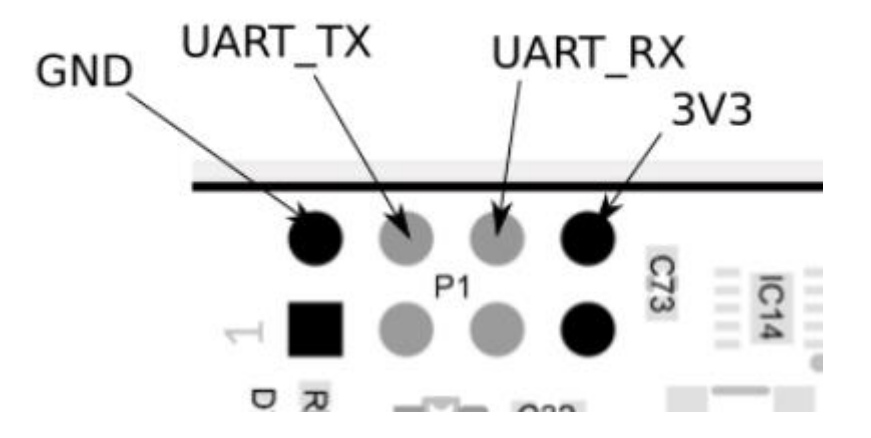

ロジック電圧は3V3で、プログラミング・ヘッダーのピン8に供給されます。

CTL200の動作パラメータを設定するには、シリアルインターフェースを使用するしかありま せん。設定が完了すると、saveコマンドで内部メモリに保存できます。起動時にコンフィギュ レーション・スイッチSW1がONになっていれば、CTL200はユーザー定義のコンフィギュレー ションをロードし、シリアル・インターフェースは不要となります。

CTL200は、シリアルポートターミナル(WindowsのTeratermなど)から以下の設定で直接制 御することができます。

・ボーレート: 115200 ・パリティ : なし ・ビット数 : 8 ・ストップビット : 1 ・フローコントロール : なし

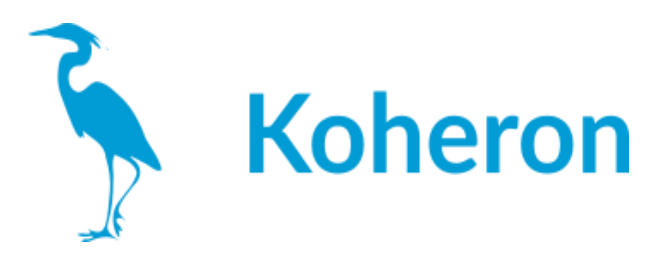

シリアルポート端子の使用例

>> >>version V0.1 >>rtset 10000.000000 >>rtact 10000.023438 >>rtset 12000 12000.000000 >>rtact 11999.853516

注:各コマンドの後には必ず「¥r¥n」が必要です。

# グラフィカル・ユーザー・インターフェース

Windows用のグラフィカル・ユーザー・インターフェースが用意されています。グラフィカル・ ユーザー・インターフェースは、温度調節器のPIDゲインを効果的に調整することができます。

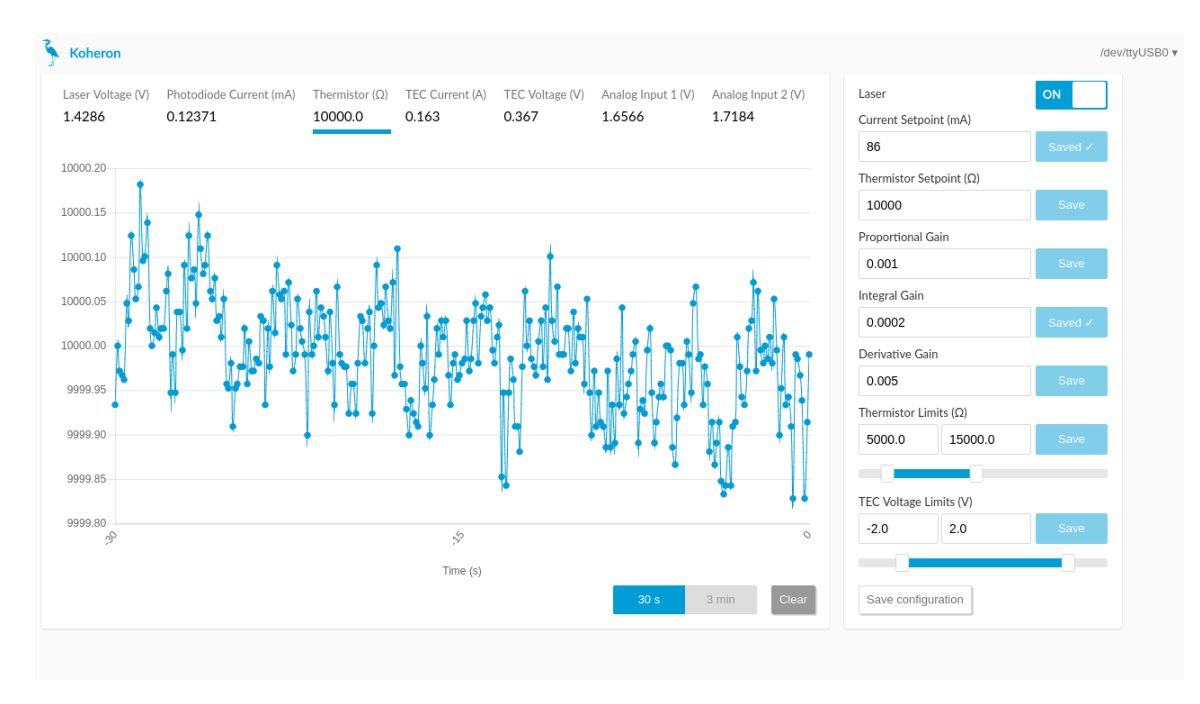

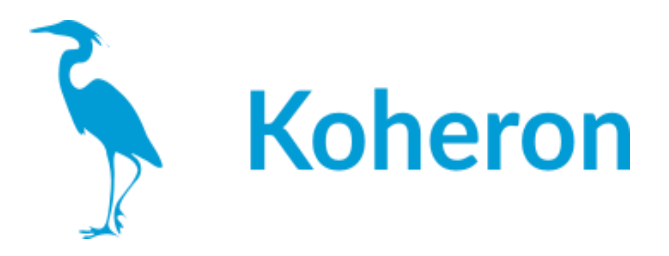

# 制御コマンド

- ・lason レーザー電流を有効にするには、1に設定する必要があります(デフォルト値:0)
- ・tecon: TEC電流を有効にするには、1に設定する必要がある(デフォルト値:1)
- ・ilaser: レーザー電流(mA)(デフォルト値:0.0)。
- ・rtset: サーミスタ抵抗設定値(単位:Ω)(デフォルト値:10000.0)
- ・pgain:温度調節器の比例ゲイン(デフォルト値:0.001)
- ・igain:温度調節器の積分ゲイン(デフォルト値:0.0001)
- ・dgain:温度調節器の差動ゲイン(デフォルト値:0.005)
- ・tprot: 温度保護を有効にするには1に設定する必要がある(デフォルト値:1)
- ・rtmin:サーミスタの最小抵抗値(単位:Ω)。温度保護が有効な場合、この値以下では
- レーザー電流が自動的に無効になる(デフォルト値:5000.0)

・rtmax: 温度保護が有効な場合、この値を超えるとレーザー電流は自動的に無効になる (デフォルト値:15000.0)

- ・vtmin:TECの最低電圧(単位:V)(デフォルト値:-2.0)
- ・vtmax: TECの最大電圧(単位:V)(デフォルト値:2.0)

・lckon インターロック機能を有効にするには1に設定する必要がある(デフォルト値:0)

# ステータスコマンド

- ・version:バージョン ファームウェアのバージョンを返す(例:V0.1)
- ・lason レーザーの状態(無効の場合は0、有効の場合は1
- ・vlaser: レーザーの電圧をVで表す
- ・iphd: フォトダイオードの電流(mA)(最大値:2.5mA)。
- ・rtact: サーミスタ抵抗の実測値(単位:Ω
- ・itec: TECの電流値(A)
- ・vtec: TECの電圧(単位:V
- ・ain1: AI1ピンの電圧 (単位: V)
- ・ain2: ピンAI2の電圧、単位:V

・status: ステータスを表示します。lason, vlaser, itec, vtec, rtact, iphd, ain1, ain2 を一回の コマンドで返します。

## コンフィギュレーションスイッチ

・Switch 1:SW1がONの場合、起動時にユーザーコンフィグレーションがロードされます。 SW1 が OFF の場合は、起動時にデフォルトのコンフィギュレーションがロードされます。 ・Switch 2:SW2はファームウェアのアップデート(p6)に使用します。通常の運用ではOFF にしておいてください。

## ステータス**LED**

- ・STATUS: 通常動作時は常時点灯
- ・LASER:フォトダイオードの電流が10 µA以上になると点灯します。
- ・TEMP: サーミスタの抵抗値が設定値の1Ω以内になると点灯します。

デジタル出力DO1およびDO2は,3V3の論理レベルでLASERおよびTEMP LEDの状態を再 現します。

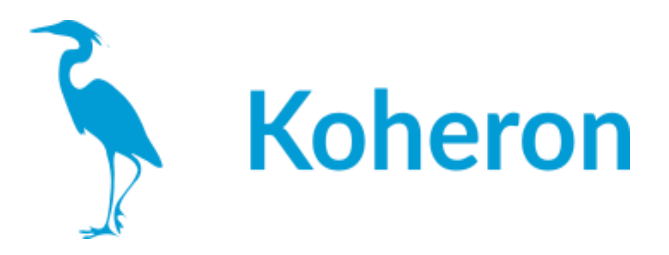

## 変調入力

CTL200には、SMAコネクタによる2つの電流変調入力があります。

DC変調入力:DCから10MHzまでの変調が可能。変調範囲は±1Vです。ジャンパーにより、 3つの変調ゲイン(250 µA/V、2.5 mA/V、または200 mAバージョンでは25 mA/V)を選択で きます。

100kHz以上の変調用のAC変調入力。変調範囲は±5V。変調ゲインは20mA/V。

## 熱対策

TECの電圧制限(vtminとvtmax)とサーミスタの抵抗制限(rtminとrtmax)は、熱暴走から レーザーを保護する効果的な方法です。信頼性の高い動作のためには、アルミニウム冷 却ベースプレートを適切にヒートシンクする必要があります。

### インターロック

オプションのインターロック機能は、lckonコマンドで起動できます。これにより、LCK端子が Lowになったときにレーザー電流が遮断されます。下図は、外部の光アイソレータを使用 した場合のインターロックの使用例です。

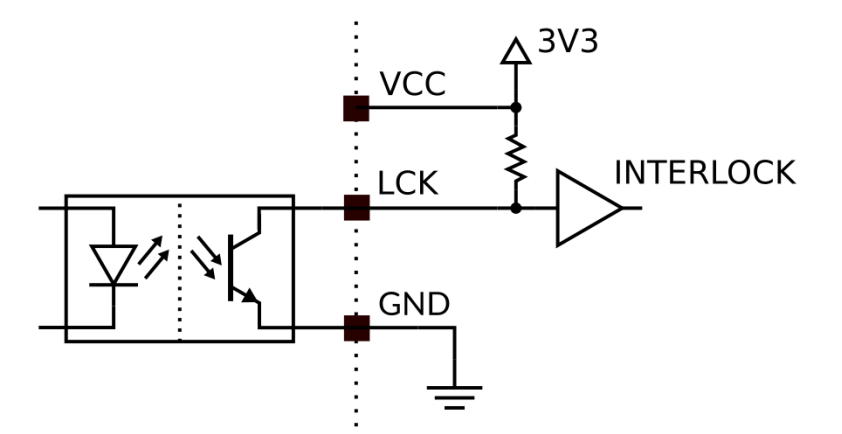

一度、レーザー電流を無効にした後、再びレーザー電流を有効にするには、シリアルコマ ンド lason 1 を送信する必要があります。

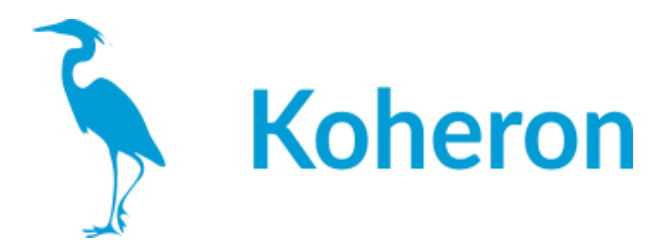

**CTL200**レーザーコントローラのファームウェアをアップデート 最終更新日 2021-07-23

1 レーザーを基板から取り外し、開いているシリアル接続をすべて閉じます。

2 コントローラの電源を切り、2番の設定スイッチをONにします。

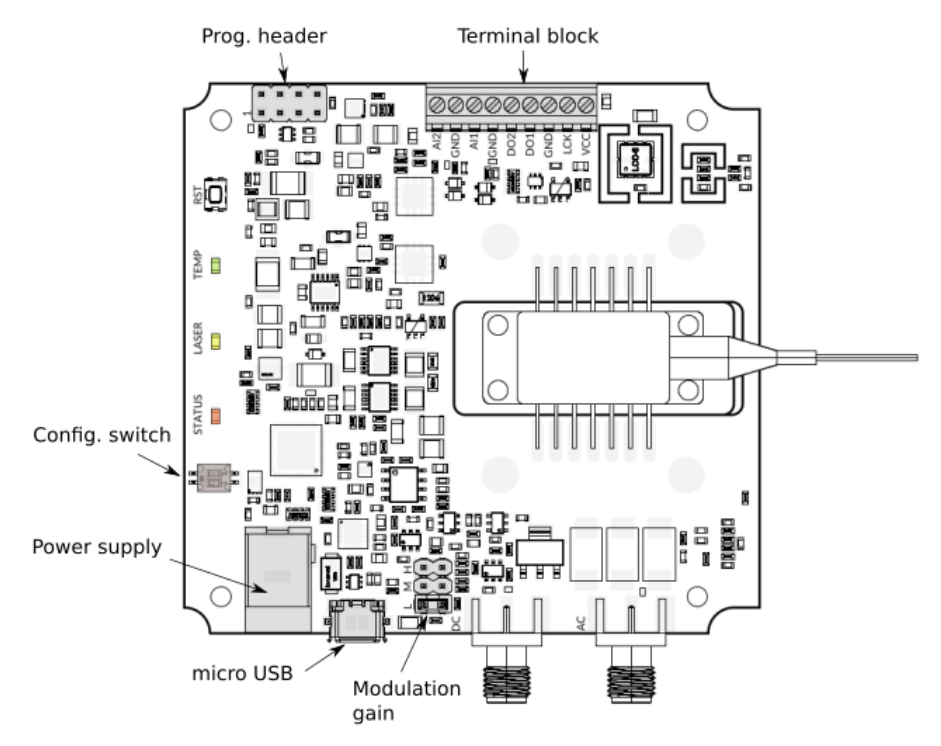

3 コントローラーの電源を入れる。

- 4 ユーティリティーのcm3wsd.exe(ここからダウンロード可能)を実行する。
- 5 アップロードするプログラム(hexファイル)を選択する。

シリアルポート、ボーレート(「115200」)、フラッシュアクション(「プログラム」)を選択する。

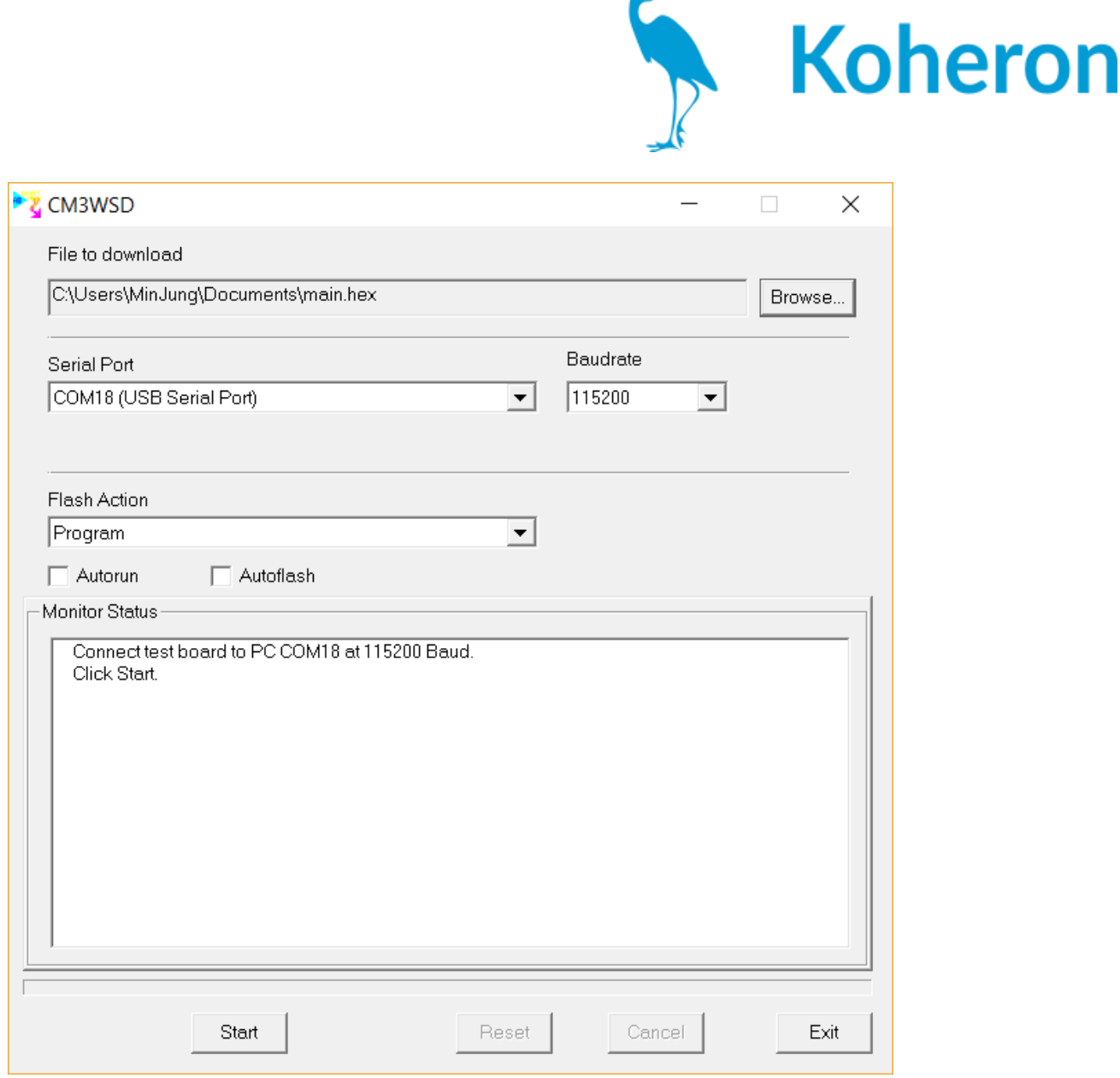

6 Start」をクリックします。

マイコンにプログラムがインストールされます。

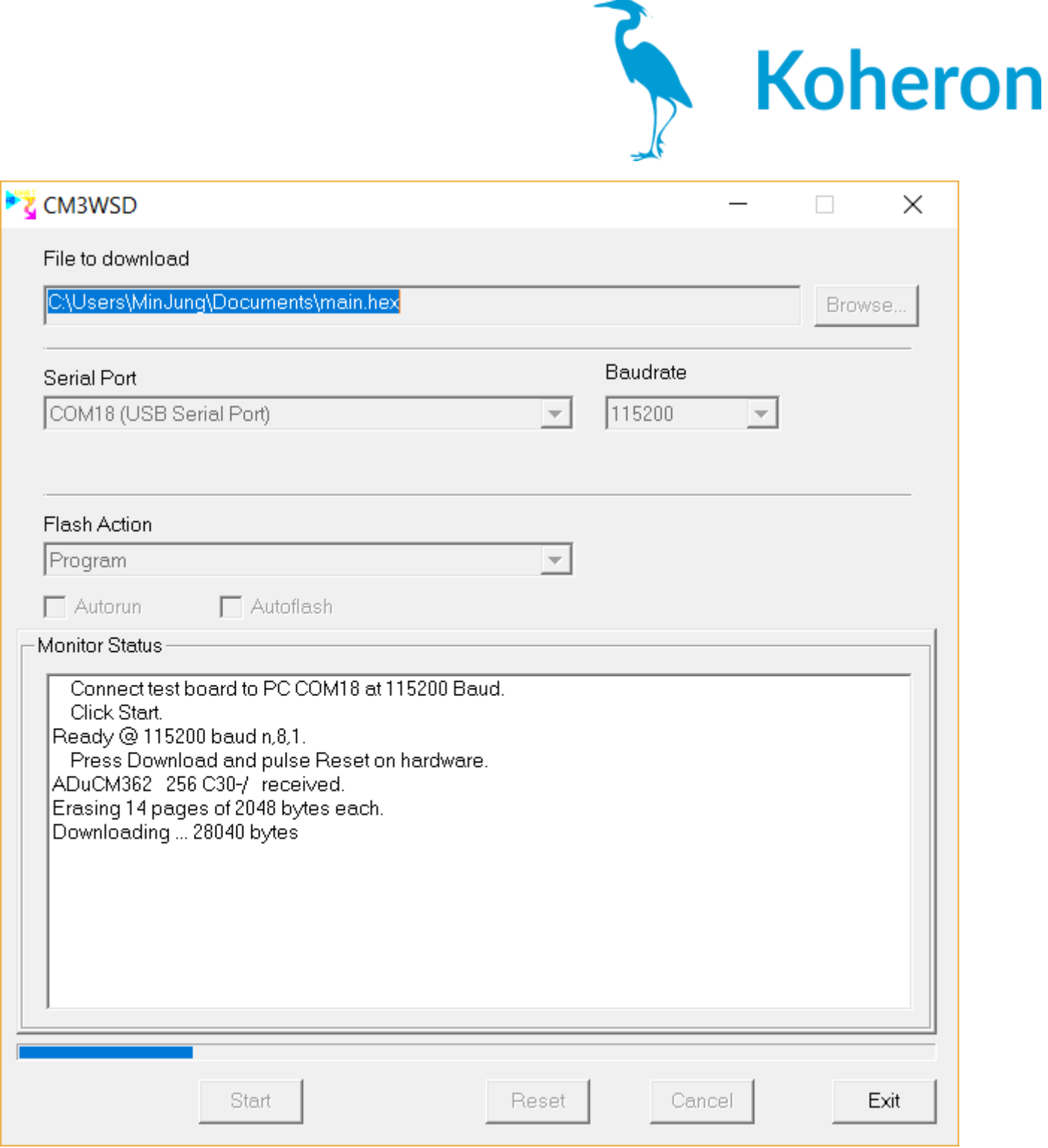

7 終了後、コントローラーの電源を切り、2番のコンフィギュレーションスイッチをOFFにしま す。